# **Siemens S7-200 Driver**

**©2015 Kepware, Inc.**

# <span id="page-1-0"></span>**Table of Contents**

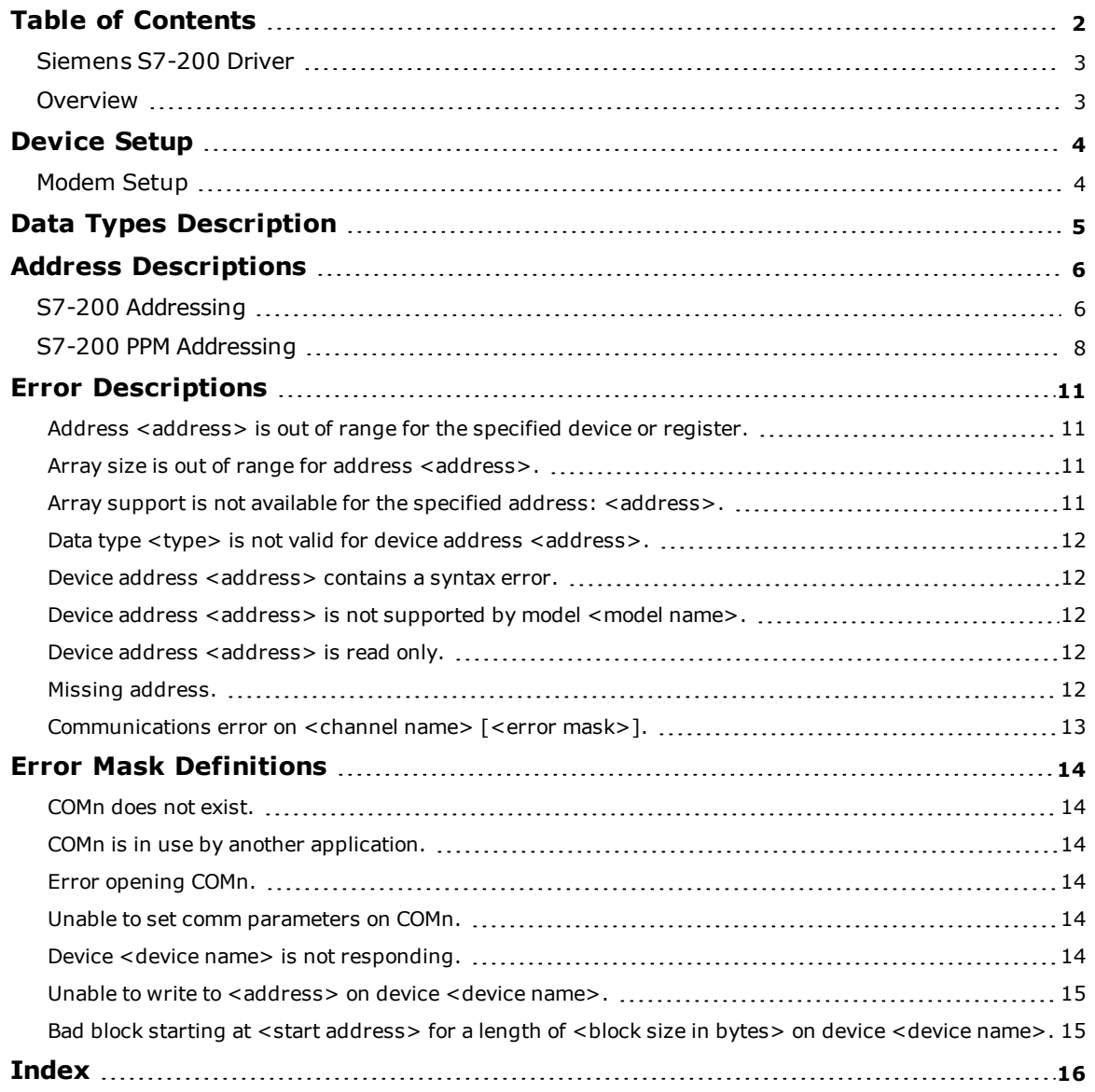

### <span id="page-2-0"></span>**Siemens S7-200 Driver**

Help version 1.023

#### **CONTENTS**

**[Overview](#page-2-1)**

What is the Siemens S7-200 Driver?

#### **[Device](#page-3-0) Setup**

How do I configure a device for use with this driver?

#### **Data Types [Description](#page-4-0)**

What data types does this driver support?

#### **Address [Descriptions](#page-5-0)**

How do I address a data location on a Siemens S7-200 device?

### **Error [Descriptions](#page-10-0)**

<span id="page-2-1"></span>What error messages does the Siemens S7-200 Driver produce?

### <span id="page-2-2"></span>**Overview**

The Siemens S7-200 Driver provides a reliable way to connect Siemens S7-200 devices to OPC Client applications, including HMI, SCADA, Historian, MES, ERP, and countless custom applications. It is intended for use with Siemens S7-200 devices, and supports a 10 or 11-bit setting for the PPI programming cable. When using the 10-bit mode (specifically, the EM 241 Modem Module), the S7-200 PPM mode should be selected. When using the 11-bit mode, the S7-200 model should be selected.

### <span id="page-3-13"></span><span id="page-3-0"></span>**Device Setup**

**Supported Devices**

<span id="page-3-11"></span>Siemens S7-200 devices

#### **Supported Cables**

A special cable is required to communicate with the S7-200 PLC. The cable recommended by the manufacturer should be used.

#### <span id="page-3-8"></span><span id="page-3-2"></span>**Communication Protocols**

<span id="page-3-9"></span>Point-to-Point (PPI) S7-200 Communications Protocol (11-bit mode). Point-to-Point Modem (PPM) S7-200 Communications Protocol (10-bit mode).

The Siemens S7-200 Driver normally operates using the standard 11-bit PPI protocol. If the EM 241 modem module is required, the S7-200 PPM model must be selected. This model allows the driver to operate in a 10-bit mode that is compatible with many off-the-shelf modems. The 10-bit PPM mode can also be used directly on the PLC's programming port. To enable 10-bit PPM mode, set the S7-200 programming cable to 10-bit mode.

#### <span id="page-3-12"></span>**Supported Communication Parameters**

Baud Rate: 9600 or 19200 Parity: Even (11-bit mode) and None (10-bit PPM mode). Data Bits: 8 Stop Bits: 1

<span id="page-3-6"></span>**Note:** Not all devices support the listed configurations.

#### **Maximum Number of Channels and Devices**

The maximum number of supported channels is 256. The maximum number of devices supported per channel is 127.

#### <span id="page-3-7"></span>**Ethernet Encapsulation**

This driver supports Ethernet Encapsulation, which allows the driver to communicate with serial devices attached to an Ethernet network using a terminal or device server. It may be invoked through the COM ID dialog in Channel Properties. For more information, refer to the main server's help documentation.

#### <span id="page-3-5"></span>**Master ID**

The Master ID is the node number used by the Siemens S7-200 Driver on the network. Each channel must have a unique Master ID. The valid range is 0 to 126.

#### <span id="page-3-3"></span>**Device IDs**

The valid range is 0 to 126.

<span id="page-3-4"></span>**Note:** Any devices defined under this channel should not use a Device ID that conflicts with the Master ID.

#### <span id="page-3-10"></span>**Flow Control**

When using an RS232/RS485 converter, the type of flow control that is required depends on the needs of the converter. Some converters do not require any flow control and others require RTS flow. Consult the converter's documentation to determine its flow requirements. An RS485 converter that provides automatic flow control is recommended.

**Note:** When using the manufacturer's supplied communications cable, it is sometimes necessary to choose a flow control setting of **RTS** or **RTS Always** under the Channel Properties.

#### <span id="page-3-1"></span>**Modem Setup**

This driver supports modem functionality. For more information, please refer to the topic "Modem Support" in the OPC server help documentation.

## <span id="page-4-0"></span>**Data Types Description**

<span id="page-4-10"></span><span id="page-4-9"></span><span id="page-4-6"></span><span id="page-4-3"></span><span id="page-4-2"></span><span id="page-4-1"></span>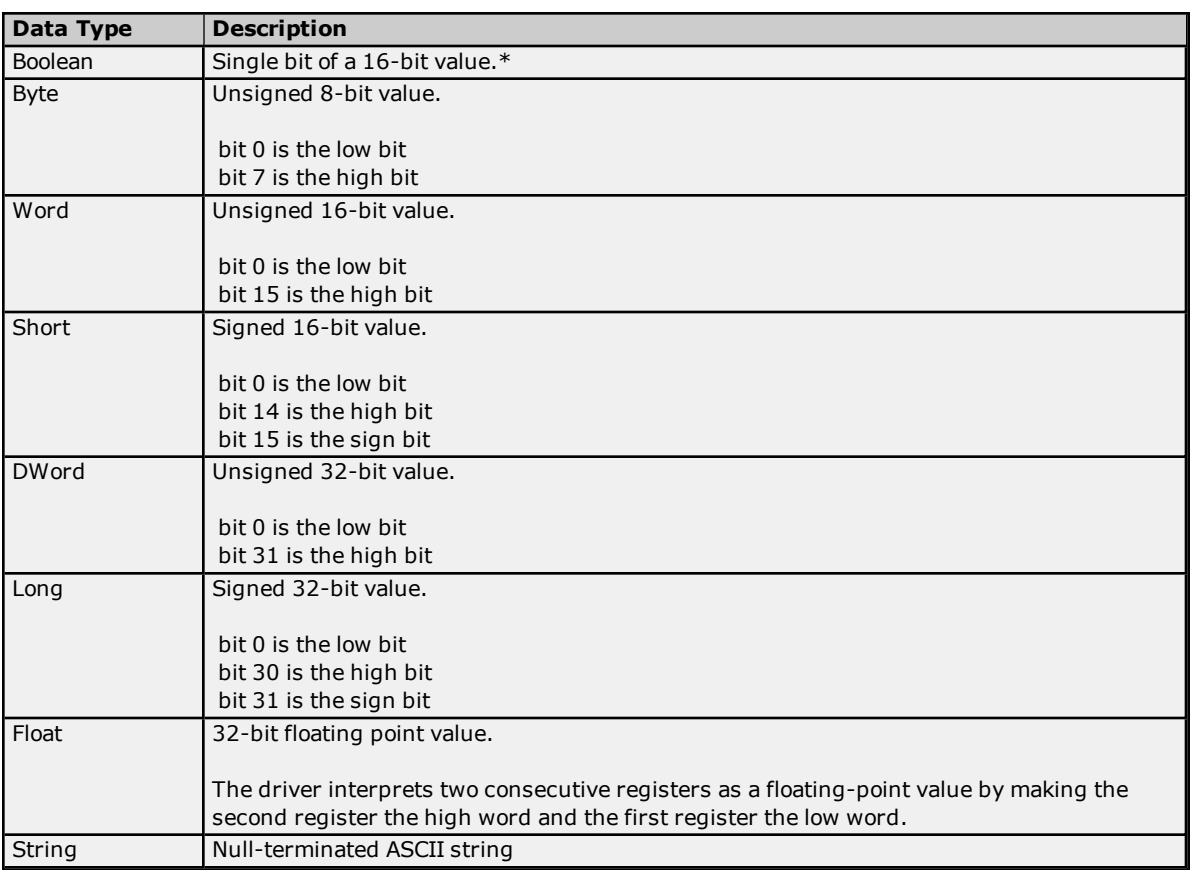

<span id="page-4-8"></span><span id="page-4-7"></span><span id="page-4-5"></span><span id="page-4-4"></span>*\*For more information, refer to Address [Descriptions](#page-5-0).*

### <span id="page-5-0"></span>**Address Descriptions**

Address specifications vary depending on the model in use. Select a link from the list below to obtain specific address information for the model of interest.

### **S7-200 [Addressing](#page-5-1)**

<span id="page-5-1"></span>**S7-200 PPM [Addressing](#page-7-0)**

### **S7-200 Addressing**

The S7-200 addressing format is the same as the S7-200 PPM addressing format. The model selection in this case determines whether the driver is using PPI protocol (normal S7-200 Mode) or PPM (S7-200 in Point to Point Modem) mode. In both cases, the addressing is the same.

The default data types for dynamically defined tags are shown in **bold**.

<span id="page-5-10"></span><span id="page-5-9"></span><span id="page-5-7"></span><span id="page-5-6"></span>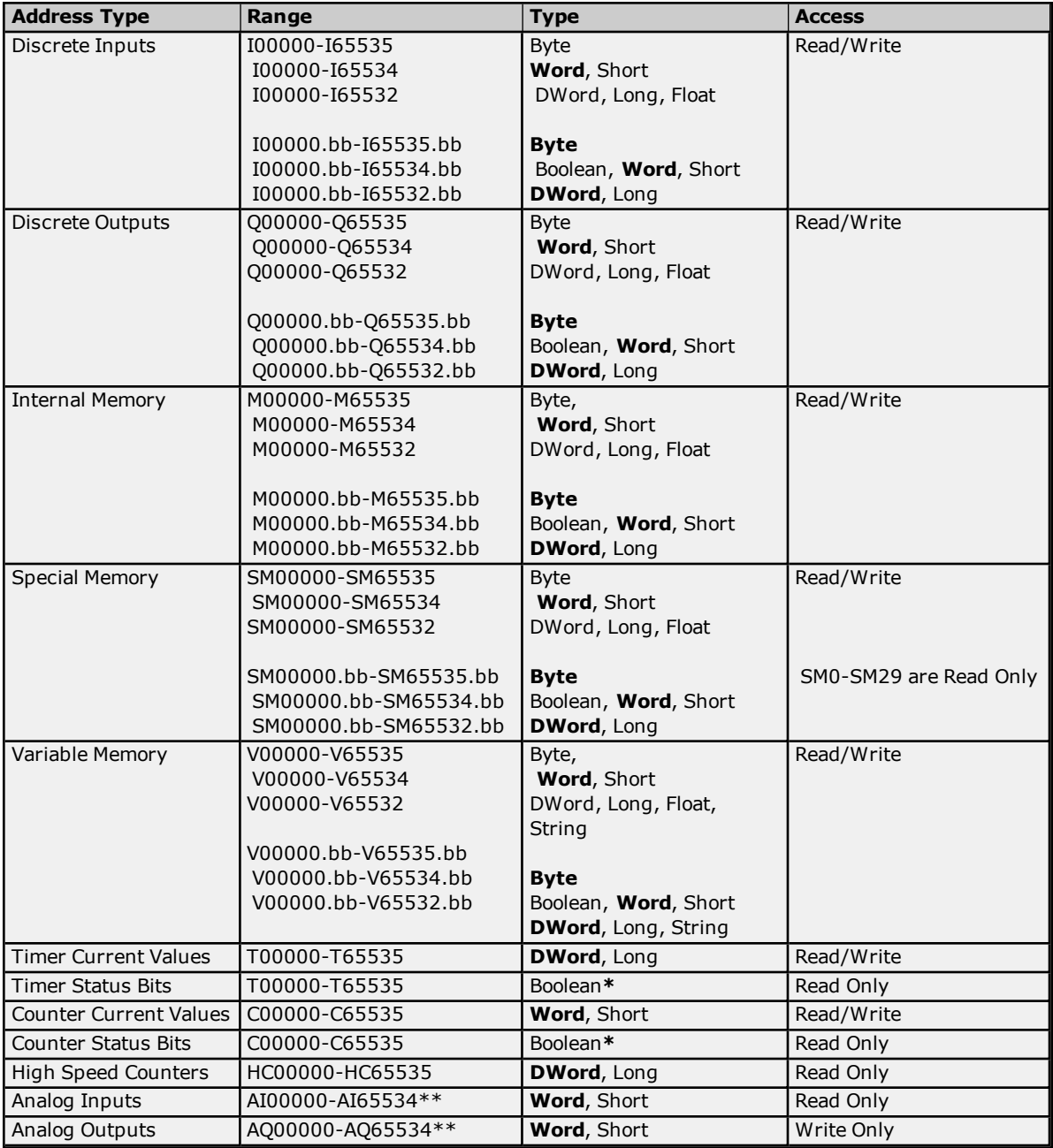

<span id="page-5-13"></span><span id="page-5-12"></span><span id="page-5-11"></span><span id="page-5-8"></span><span id="page-5-5"></span><span id="page-5-4"></span><span id="page-5-3"></span><span id="page-5-2"></span>\*For Timer and Counter status bits, dot bit notation is not used. The status bit for timer 7 would be T7 declared as Boolean.

\*\*For Analog Inputs and Outputs, the address must be even (AI0, AI2, AI4...). Analog Outputs (AQ) are Write Only: there is no method for reading the value of Analog Outputs from the device. Write Only types in this driver return the last value written when read if an initial write to device has completed. If an initial write has not completed, then the driver will always return a value of 0 when read. This only applies while a client is connected to the server.

The actual number of addresses of each type depends on the Siemens S7-200 device in use. Each type does not necessarily support an address of 0 to 65535. For address ranges, refer to the device's documentation.

#### <span id="page-6-1"></span>**Optional Dot Bits**

For Byte, Word, Short, DWord or Long data types, an optional .bb (dot bit) can be appended to the address to reference a bit in a particular value. The valid ranges for the optional bit is 0-7 for Byte types; 0-15 for Word, Short, and Boolean types; 0-31 for DWord and Long types; and 1-211 for String types. Float types do not support bit operations. Boolean and String types require a bit number. The bit number for String types specifies the number of characters in the string.

Dynamic addresses with bit numbers in the range of 0-7 default to Byte; 8-15 default to Word; 16-31 defaults to DWord. V Memory addresses with a bit number larger than 31 will default to String. The following diagram illustrates how the driver maps bits within the controller.

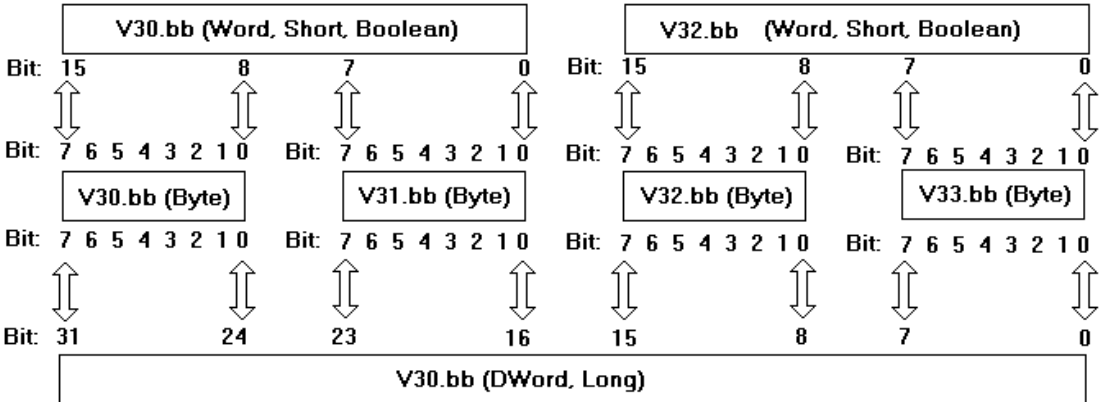

<span id="page-6-0"></span>**Note:** V30.10@bool, V30.2@byte, and V30.26@DWord all reference the same bit in the controller.

### **Arrays**

Certain memory types (I, Q, M, SM, V, AI, and AQ) support an array operation. Boolean arrays are not allowed at this time. To specify an array address, append *[rows][cols]* to the end of an address. If only [cols] is specified, [rows] will default to 1. With the array type, it is possible to read and write a block of 200 bytes at one time.

The maximum array size for Word and Short types is 100, and for DWord, Long and Float types is 50. The array size is determined by the multiplication of rows and cols.

**Note:** The maximum array size also depends on the maximum block size of the device being used.

#### **Examples**

1. To read and write an array of 10 Variable Memory Float values starting with V10, declare an address as follows: V10 [1][10]. Choose Float for the data type.

**Note:** This array will read and write values to registers V10, V14, V18, V22 ... V46.

2. To read and write to bit 23 of Internal Memory Long M20, declare an address as follows: M20.23. Choose Long for the data type.

#### <span id="page-6-2"></span>**Strings**

The driver allows for variable length strings to be stored in Variable Memory locations. The bit number specifies the string length (1-211) in characters. String data that is sent to the device, but is smaller in length than the string character count (bit number), is null terminated. String data that meets or exceeds the character length is truncated to the character count and sent to the device without a null terminator.

To read and write a string starting at V5 for a length of 10 characters, declare an address as follows: V5.10. Choose string for the data type.

**7**

**Notes**

- 1. V Memory locations V5-V14 would be used to store this 10 character string.
- 2. Not all devices will support up to 211 character requests in a single transaction. To determine the maximum number of characters that can be requested in a transaction, consult the device's documentation. This value is the largest string the driver can Read/Write to and from the device.

**Caution:** When modifying Word, Short, DWord, Long and Float types remember that each address starts at a byte offset within the device. Therefore, Words V0 and V1 overlap at byte 1. Writing to V0 will also modify the value held in V1. Similarly, DWord, Long, and Float types can also overlap. It is recommended that these memory types be used so that overlapping does not occur. As an example, when using DWords, use V0, V4, V8, and so on to prevent overlapping bytes.

#### <span id="page-7-0"></span>**S7-200 PPM Addressing**

The S7-200 PPM addressing format is the same as the S7-200 addressing format. The model selection in this case determines whether the driver is using PPI protocol (normal S7-200 Mode) or PPM (S7-200 in Point to Point Modem) mode. In both cases, the addressing is the same. PPM mode is used with the target PLC is connected via the EM241 Modem module or via the programming port running in 10-bit mode.

The default data types for dynamically defined tags are shown in **bold**.

<span id="page-7-9"></span><span id="page-7-8"></span><span id="page-7-7"></span><span id="page-7-6"></span><span id="page-7-5"></span><span id="page-7-4"></span><span id="page-7-3"></span><span id="page-7-2"></span><span id="page-7-1"></span>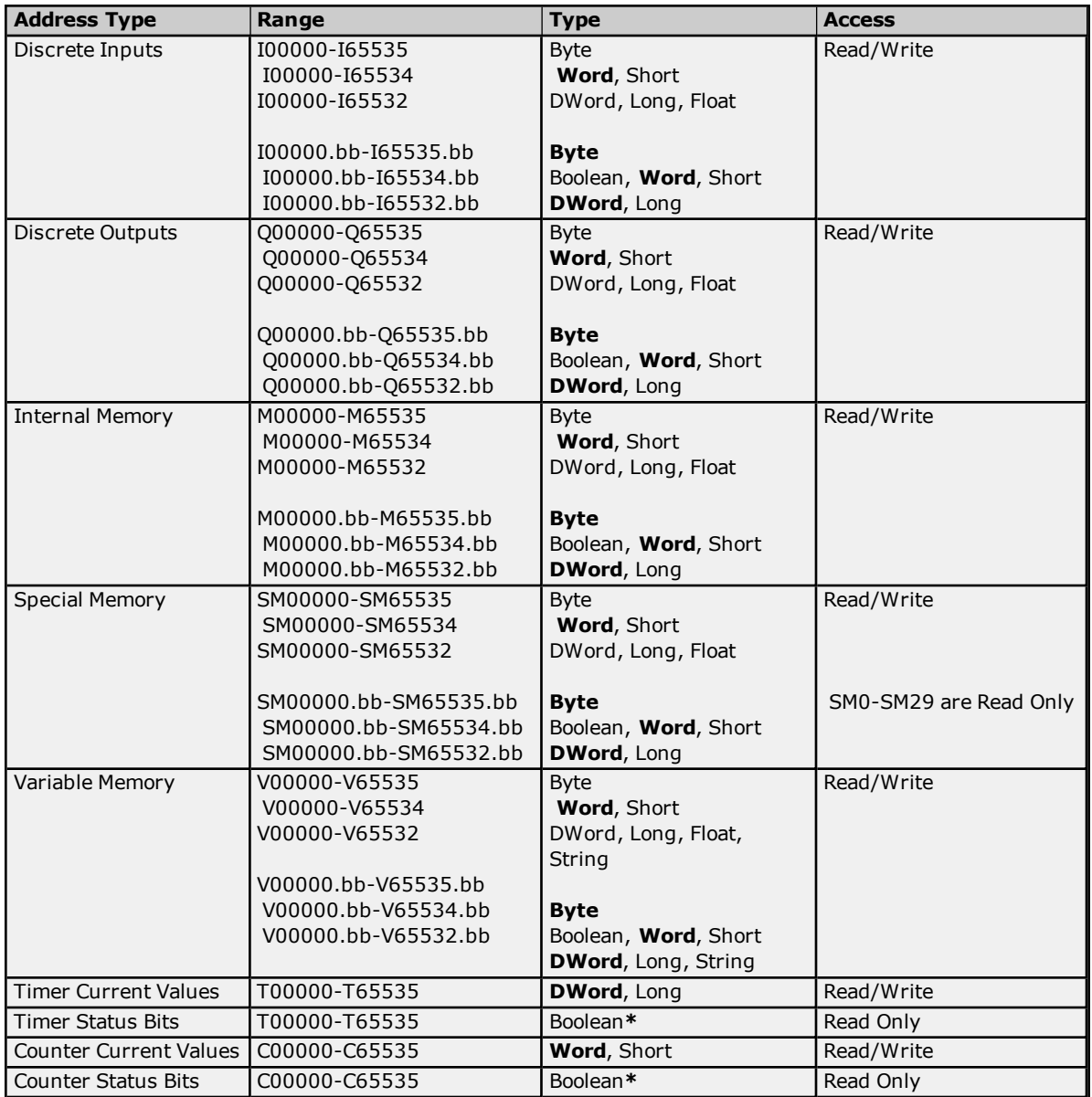

<span id="page-8-4"></span><span id="page-8-1"></span><span id="page-8-0"></span>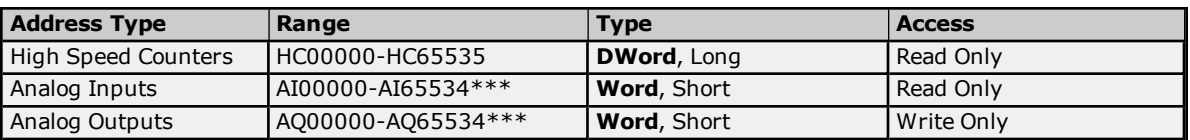

\*For Timer and Counter status bits, dot bit notation is not used. The status bit for timer 7 would be "T7" declared as Boolean.

\*\*For Analog Inputs and Outputs the address must be even (AI0, AI2, AI4...). Analog Outputs (AQ) are Write Only: there is no method for reading the value of Analog Outputs from the device. Write Only types in this driver will return the last value written when read if an initial write to device has completed. If an initial write has not completed, then the driver will always return a value of 0 when read. This only applies while a client is connected to the server.

The actual number of addresses of each type depends on the Siemens S7-200 device in use. Each type does not necessarily support an address of 0 to 65535. For address ranges, refer to the device documentation.

#### <span id="page-8-3"></span>**Optional Dot Bits**

For Byte, Word, Short, DWord, or Long data types, an optional .bb (dot bit) can be appended to the address to reference a bit in a particular value. The valid ranges for the optional bit is 0-7 for Byte types; 0-15 for Word, Short, and Boolean types; 0-31 for DWord and Long types; 1-211 for String types. Float types do not support bit operations. Boolean and String types require a bit number. The bit number for String types specifies the number of characters in the string.

Dynamic addresses with bit numbers in the range of 0-7 defaults to Byte; 8-15 defaults to Word; 16-31 defaults to DWord. V Memory addresses with a bit number larger than 31 defaults to String. The following diagram illustrates how the driver maps bits within the controller.

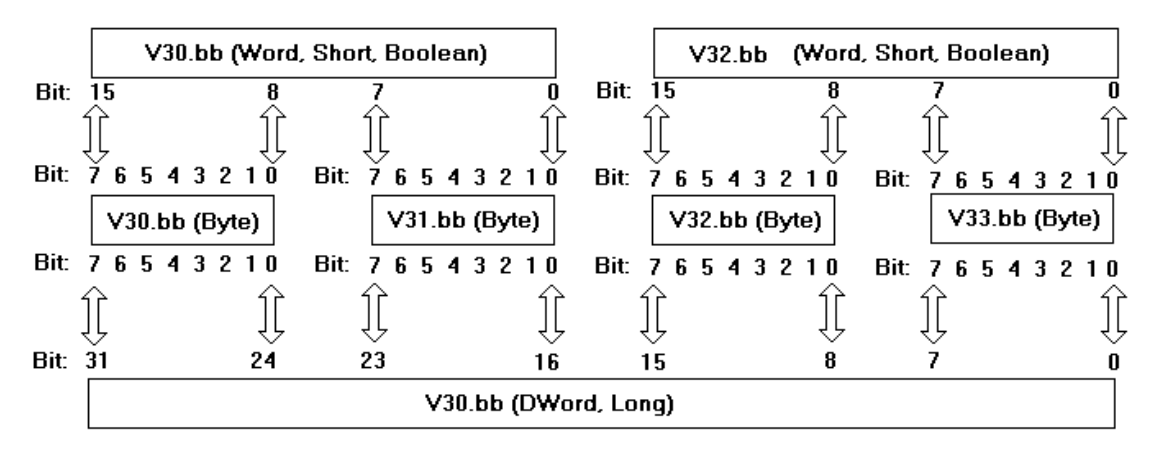

<span id="page-8-2"></span>**Note:** V30.10@bool, V30.2@byte, and V30.26@DWord all reference the same bit in the controller.

#### **Arrays**

In addition to the address formats listed above, certain memory types (I, Q, M, SM, V, AI, AQ) support an array operation. Boolean arrays are not allowed at this time. To specify an array address, append *[rows][cols]* to the end of an address. If only [cols] is specified, [rows] will default to 1. With the array type, it is possible to read and write a block of 200 bytes at one time.

The maximum array size for Word and Short types is 100, and for DWord, Long and Float types is 50. The array size is determined by the multiplication of rows and cols.

**Note:** The maximum array size also depends on the maximum block size of the device being used.

#### **Examples**

1. To read and write an array of 10 Variable Memory Float values starting with V10, declare an address as follows:

V10 [1][10]. Choose Float for the data type. This array will read and write values to registers V10, V14, V18, V22 ... V46.

2. To read and write to bit 23 of Internal Memory Long M20, declare an address as follows: M20.23. Choose Long for the data type.

#### <span id="page-9-0"></span>**Strings**

The driver allows for variable length strings to be stored in Variable Memory locations. The bit number specifies the string length (1-211) in characters. String data that is sent to the device, but is smaller in length than the string character count (bit number) is null terminated. String data that meets or exceeds the character length is truncated to the character count and sent to the device without a null terminator.

To read and write a string starting at V5 for a length of 10 characters, declare an address as follows: V5.10. Choose string for the data type.

#### **Notes:**

- 1. V Memory locations V5-V14 would be used to store this 10 character string.
- 2. Not all devices will support up to 211 character requests in a single transaction. To determine the maximum number of characters that can be requested in a transaction, refer to the device documentation. This value is the largest string the driver can Read/Write to and from the device.

**Caution:** When modifying Word, Short, DWord, Long and Float types remember that each address starts at a byte offset within the device. Therefore, Words V0 and V1 overlap at byte 1. Writing to V0 will also modify the value held in V1. Similarly, DWord, Long and Float types can also overlap. It is recommended that these memory types be used so that overlapping does not occur. For example, when using DWords, use V0, V4, V8 ... and so on, to prevent overlapping bytes.

### <span id="page-10-0"></span>**Error Descriptions**

The following error/warning messages may be generated. Click on the link for a description of the message.

#### **Address Validation**

**Address [<address>](#page-10-1) is out of range for the specified device or register. Array size is out of range for address [<address>.](#page-10-2) Array support is not available for the specified address: [<address>.](#page-10-3) Data Type <type> is not valid for device address [<address>.](#page-11-0) Device address [<address>](#page-11-1) contains a syntax error. Device address [<address>](#page-11-2)** is not supported by model <model name>. **Device address [<address>](#page-11-3)** is read only. **Missing [address.](#page-11-4)**

#### **Serial Communications**

**[Communications](#page-12-0) error on <channel name> [<error mask>]. [COMn](#page-13-1) does not exist. COMn is in use by another [application.](#page-13-2) Error [opening](#page-13-3) COMn. Unable to set comm [parameters](#page-13-4) on COMn.**

#### **Device Status Messages Device <device name> is not [responding.](#page-13-5) Unable to write to [<address>](#page-14-0) on device <device name>.**

#### **Device Specific Messages**

**Bad block starting at <start [address>](#page-14-1) for a length of <block size in bytes> on device <device [name>.](#page-14-1)**

### <span id="page-10-1"></span>**Address <address> is out of range for the specified device or register.**

## **Error Type:**

Warning

#### **Possible Cause:**

A tag address that has been specified dynamically references a location that is beyond the range of supported locations for the device.

#### **Solution:**

Verify that the address is correct; if it is not, re-enter it in the client application.

### <span id="page-10-2"></span>**Array size is out of range for address <address>.**

## **Error Type:**

Warning

#### **Possible Cause:**

A tag address that has been specified dynamically is requesting an array size that is too large for the address type or block size of the driver.

#### **Solution:**

Re-enter the address in the client application to specify a smaller value for the array or a different starting point.

### <span id="page-10-3"></span>**Array support is not available for the specified address: <address>.**

**Error Type:** Warning

### **Possible Cause:**

### **Siemens S7-200 Driver**

**12**

A tag address that has been specified dynamically contains an array reference for an address type that doesn't support arrays.

#### **Solution:**

Re-enter the address in the client application to remove the array reference or correct the address type.

### <span id="page-11-0"></span>**Data type <type> is not valid for device address <address>.**

#### **Error Type:**

Warning

#### **Possible Cause:**

A tag address that has been specified dynamically has been assigned an invalid data type.

#### **Solution:**

Modify the requested data type in the client application.

## <span id="page-11-1"></span>**Device address <address> contains a syntax error.**

### **Error Type:**

Warning

#### **Possible Cause:**

A tag address that has been specified dynamically contains one or more invalid characters.

**Solution:**

Re-enter the address in the client application.

### <span id="page-11-2"></span>**Device address <address> is not supported by model <model name>.**

#### **Error Type:**

Warning

#### **Possible Cause:**

A tag address that has been specified dynamically references a location that is valid for the communications protocol but not supported by the target device.

#### **Solution:**

Verify that the address is correct; if it is not, re-enter it in the client application. Also verify that the selected model name for the device is correct.

#### <span id="page-11-3"></span>**Device address <address>** is read only.

#### **Error Type:**

Warning

#### **Possible Cause:**

A tag address that has been specified dynamically has a requested access mode that is not compatible with what the device supports for that address.

#### **Solution:**

Change the access mode in the client application.

#### <span id="page-11-4"></span>**Missing address.**

**Error Type:** Warning

**Possible Cause:**

**13**

A tag address that has been specified dynamically has no length.

#### **Solution:**

Re-enter the address in the client application.

## <span id="page-12-0"></span>**Communications error on <channel name> [<error mask>].**

## **Error Type:**

Serious

### **Possible Cause:**

- 1. The serial connection between the device and the host PC is bad.
- 2. The communications parameters for the serial connection are incorrect.

#### **Solution:**

- 1. Verify the cabling between the PC and the device.
- 2. Verify that the specified communications parameters match those of the device.

**See Also: Error Mask [Definitions](#page-13-0)**

### <span id="page-13-0"></span>**Error Mask Definitions**

- <span id="page-13-7"></span><span id="page-13-6"></span>**B** = Hardware break detected
- <span id="page-13-8"></span>**F** = Framing error
- <span id="page-13-9"></span>**E**= I/O error
- <span id="page-13-11"></span>**O** = Character buffer overrun
- <span id="page-13-10"></span>**R** = RX buffer overrun
- **P** = Received byte parity error
- **T** = TX buffer full

#### <span id="page-13-1"></span>**COMn does not exist.**

## **Error Type:**

Fatal

### **Possible Cause:**

The specified COM port is not present on the target computer.

#### **Solution:**

Verify that the proper COM port has been selected.

### <span id="page-13-2"></span>**COMn is in use by another application.**

### **Error Type:**

Fatal

### **Possible Cause:**

The serial port assigned to a device is being used by another application.

#### **Solution:**

Verify that the correct port has been assigned to the channel.

### <span id="page-13-3"></span>**Error opening COMn.**

#### **Error Type:**

Fatal

#### **Possible Cause:**

The specified COM port could not be opened due an internal hardware or software problem on the target computer.

#### **Solution:**

Verify that the COM port is functional and may be accessed by other Windows applications.

#### <span id="page-13-4"></span>**Unable to set comm parameters on COMn.**

#### **Error Type:**

Fatal

#### **Possible Cause:**

The serial parameters for the specified COM port are not valid.

#### **Solution:**

<span id="page-13-5"></span>Verify the serial parameters and make any necessary changes.

## **Device <device name> is not responding.**

## **Error Type:**

Serious

#### **Possible Cause:**

- 1. The serial connection between the device and the Host PC is broken.
- 2. The communications parameters for the serial connection are incorrect.
- 3. The named device may have been assigned an incorrect Network ID.
- 4. The response from the device took longer to receive than the amount of time specified in the "Request Timeout" device setting.

#### **Solution:**

- 1. Verify the cabling between the PC and the device.
- 2. Verify the specified communications parameters match those of the device.
- 3. Verify that the Network ID given to the named device matches that of the actual device.
- 4. Increase the Request Timeout setting so that the entire response can be handled.

#### <span id="page-14-0"></span>**Unable to write to <address> on device <device name>.**

#### **Error Type:**

Serious

#### **Possible Cause:**

- 1. The serial connection between the device and the Host PC is broken.
- 2. The communications parameters for the serial connection are incorrect.
- 3. The named device may have been assigned an incorrect network ID.

#### **Solution:**

- 1. Verify the cabling between the PC and the device.
- 2. Verify the specified communications parameters match those of the device.
- 3. Verify that the network ID given to the named device matches that of the actual device.

## <span id="page-14-1"></span>**Bad block starting at <start address> for a length of <block size in bytes> on device <device name>.**

#### **Error Type:**

Serious

#### **Possible Cause:**

An attempt has been made to reference a block of memory that contains at least one nonexistent location in the specified device.

#### **Solution:**

Verify that the tags assigned to addresses are within the specified range on the device and eliminate ones that reference invalid locations.

# <span id="page-15-0"></span>**Index**

## **A**

Address <address> is out of range for the specified device or register. [11](#page-10-1) Address Descriptions [6](#page-5-0) Analog Inputs [6](#page-5-2), [9](#page-8-0) Analog Outputs [6](#page-5-3), [9](#page-8-1) Array size is out of range for address <address>. [11](#page-10-2) Array support is not available for the specified address: < address>. [11](#page-10-3) Arrays [7,](#page-6-0) [9](#page-8-2)

## **B**

Bad block starting at <start address> for a length of <block size in bytes> on device <device name>. [15](#page-14-1) Boolean [5](#page-4-1) Byte [5](#page-4-2)

## **C**

Cable Connections [4](#page-3-0) Communication Protocols [4](#page-3-2) Communications error on <channel name> [<error mask>] [13](#page-12-0) COMn does not exist. [14](#page-13-1) COMn is in use by another application. [14](#page-13-2) Counter Current Values [6,](#page-5-4) [8](#page-7-1) Counter Status Bits [6](#page-5-5), [8](#page-7-2)

## **D**

Data Type <type> is not valid for device address <address>. [12](#page-11-0) Data Types Description [5](#page-4-0) Device <device name> is not responding. [14](#page-13-5) Device address < address > contains a syntax error. [12](#page-11-1) Device address <address> is not supported by model <model name>. [12](#page-11-2) Device address <address> is read only. [12](#page-11-3) Device ID [4](#page-3-3) Discrete Inputs [6](#page-5-6), [8](#page-7-3) Discrete Outputs [6](#page-5-7), [8](#page-7-4) Dot Bits [7](#page-6-1), [9](#page-8-3) DWord [5](#page-4-3)

## **E**

Error Descriptions [11](#page-10-0) Error Mask Definitions [14](#page-13-0) Error opening COMn. [14](#page-13-3)

## **F**

Float [5](#page-4-4) Flow Control [4](#page-3-4) Framing [14](#page-13-6)

## **H**

Hardware [14](#page-13-7) High Speed Counters [6](#page-5-8), [9](#page-8-4)

## **I**

I/O [14](#page-13-8) Internal Memory [6,](#page-5-9) [8](#page-7-5)

## **L**

Long [5](#page-4-5)

## **M**

mask. [13](#page-12-0) Master ID [4](#page-3-5) Maximum Number of Channels and Devices [4](#page-3-6) Missing address. [12](#page-11-4) Modem Setup [4](#page-3-1)

## **N**

Network [4](#page-3-7)

## **O**

OPC Client [3](#page-2-2) Overrun [14](#page-13-9) Overview [3](#page-2-1)

## **P**

Parity [14](#page-13-10) Point-to-Point (PPI) [4](#page-3-8) Point-to-Point Modem (PPM) [4](#page-3-9) PPI programming cable [3](#page-2-2)

## **R**

RS232 [4](#page-3-10) RS485 [4](#page-3-10) RX buffer overrun [14](#page-13-11)

## **S**

S7-200 Addressing [6](#page-5-1) S7-200 PPM Addressing [8](#page-7-0) Short [5](#page-4-6) Siemens S7-200 device [3](#page-2-2) Signed [5](#page-4-7) Special Memory [6,](#page-5-10) [8](#page-7-6) String [5](#page-4-8) Strings [7,](#page-6-2) [10](#page-9-0) Supported Cables [4](#page-3-11) Supported Communication Parameters [4](#page-3-12) Supported Devices [4](#page-3-13)

## **T**

Timer Current Values [6](#page-5-11), [8](#page-7-7) Timer Status Bits [6,](#page-5-12) [8](#page-7-8)

## **U**

Unable to set comm parameters on COMn. [14](#page-13-4) Unable to write tag <address> on device <device name>. [15](#page-14-0) Unsigned [5](#page-4-9)

## **V**

Variable Memory [6](#page-5-13), [8](#page-7-9)

## **W**

Word [5](#page-4-10)